# HP0-M101<sup>Q&As</sup>

HP Application Lifecycle Management 12.x Software

### Pass HP HP0-M101 Exam with 100% Guarantee

Free Download Real Questions & Answers **PDF** and **VCE** file from:

https://www.leads4pass.com/hp0-m101.html

100% Passing Guarantee 100% Money Back Assurance

Following Questions and Answers are all new published by HP Official Exam Center

Instant Download After Purchase

100% Money Back Guarantee

😳 365 Days Free Update

Leads4Pass

800,000+ Satisfied Customers

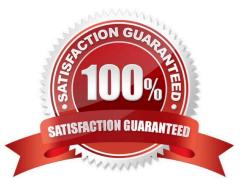

## Leads4Pass

#### **QUESTION 1**

What should you do to make a new field mandatory when the test status changes to Ready?

A. Set configuration options for the new field via Customize > Workflow > Script Generator- Test Details Field Customization.

B. Modify the code of the appropriate event function in Customize > Workflow > Script Editor.

- C. Set configuration options for the new field via Customize > Project Entities > Test > User Fields.
- D. Create a custom event function in Customize > Project Entities > Test > User Fields.

Correct Answer: B

### **QUESTION 2**

Which documentation articles show the supported operating systems? (Select two.)

- A. The administrator guide
- B. The Supported Environments page
- C. The installation and upgrade guide
- D. The Product Availability Matrix (PAM)
- E. The user guide

Correct Answer: AE

#### **QUESTION 3**

What does the Go to Defect button enable users to do?

- A. Find a specific defect toy Defect ID
- B. Navigate to the flaw in the application
- C. Search for a similar defect
- D. Open a screenshot of the defect
- Correct Answer: C

Reference:

ftp://ftp.itrc.hp.com/applications/qualitycenter/alm115/WhatsNew\_Addins\_Movies/AddInPag e/online\_help/Content/UG/ui\_defects\_buttons.htm

### **QUESTION 4**

Which types of external data can HP ALM Synchronizer process? (Select three.)

- A. Rational ClearQuest defect data and Rational ReqPro requirement data
- B. HP ALM Projects defect data
- C. Tasktop defect and requirement data
- D. Microsoft Team Foundation Server defect and requirement data
- E. CollabNetTearnForge defect and requirement data
- F. Microsoft Project requirement data

Correct Answer: BDF

#### **QUESTION 5**

Put the steps for ALI workflow in the correct order.

Select and Place:

| Add a build server to ALI.                                                                                                    |  |
|----------------------------------------------------------------------------------------------------|--|
| Review the Requirements for your build server, and perform any necessary configuration on the build server.                             |  |
| Add build configuration.                                                                                                    |  |
| Customize ALI specific project list by using ALM Project customization.                                                                 |  |
| Configuration build change detection, and set a defect filter to limit<br>the defects displayed on the build Report Defect Trend Graph. |  |
| Make Sure you are working with a supported build system.                                                                                |  |

Correct Answer:

### Leads4Pass

 Make Sure you are working with a supported build system.

 Customize ALI specific project list by using ALM Project customization.

 Add a build server to ALI.

 Review the Requirements for your build server, and perform any necessary configuration on the build server.

 Add build configuration.

 Configuration build change detection, and set a defect filter to limit the defects displayed on the build Report Defect Trend Graph.

HP0-M101 PDF Dumps

HP0-M101 Study Guide

HP0-M101 Exam Questions